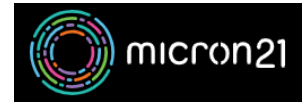

[Knowledgebase](https://support.micron21.com/kb) > [Domain Panel](https://support.micron21.com/kb/domain-panel) > [Updating your Domain Panel Password](https://support.micron21.com/kb/articles/updating-your-domain-panel-password)

## Updating your Domain Panel Password

Vincent (Vinnie) Curle - 2023-02-27 - [Domain Panel](https://support.micron21.com/kb/domain-panel)

## **Overview:**

Updating your password regularly is important for maintaining the security of your account and protecting it from unauthorised access.

## **Method:**

- 1. Log into your Domain Panel account here: [https://domains.micron21.com.](https://domains.micron21.com)
- 2. Go to the "**Account**" Panel.
- 3. Under the "**Update Password**" section enter the current password in the "**current password**" field and the new password into both the "**Password**" and "**Password confirmation**" fields.
- 4. Click the "**Update Password**" button to complete the change.

If you do not have access to your Domain Panel account, you can reset the password using the "**Forgot Password?**" option on the login page.